#### **Relatório de Conferência de Saldos**

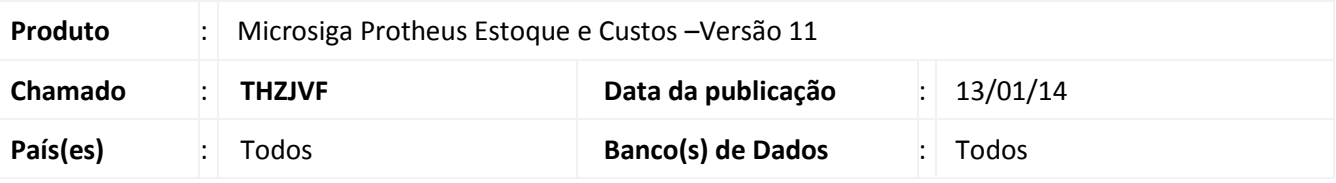

Implementado o relatório **Conferência de Saldos (MATR282)** para efetuar comparativo entre os saldos disponíveis, **Saldo Físico, Saldo por Endereço e Saldo por Rastreabilidade**.

#### *Tipos de Saldos:*

#### *Saldo Físico*

O controle para este tipo de saldo, é de quantidade física disponível no armazém. Seu saldo é alimentado pelos Documentos de Entrada/Saída e pelos Movimentos Internos.

*Tabelas envolvidas:*

- **SB9 Saldos Iniciais**
- SB2 Saldos Físico e Financeiro
- SD1 Itens da NF de Entrada
- SD2 Itens da NF de Saída
- SD3 Movimentos Internos

#### *Saldo por Endereço*

O controle para este tipo de saldo utiliza-se quando o cliente quer controlar a Localização Física de seus produtos dentro do armazém. Para ativar o Controle de Saldos por Endereço, configure o parâmetro **MV\_LOCALIZA** com o conteúdo igual a **S** pelo Configurador. Na sequência pela rotina **Cadastro de Produtos** (MATA010) altere o campo **Contr.Ender** (B1\_LOCALIZ) com o conteúdo igual a **Sim**.

*Tabelas envolvidas:*

- SBK Saldos Iniciais por Endereço
- SBF Saldos por Endereço
- SDB Movimentos de Distribuição

#### *Saldo por Rastreabilidade*

Utiliza-se o controle para este tipo de saldo (Lote/SubLote) para rastreabilidade e data de validade de seus produtos dentro do armazém. Para ativar o Controle de Saldos por rastreabilidade, configure o parâmetro MV\_RASTRO com o conteúdo igual a **S** pelo Configurador e feito isto, pela rotina **Cadastro de Produtos** (MATA010) altere o campo **Rastro** (B1\_RASTRO) para o conteúdo **Lote** ou **SubLote**.

#### *Tabelas envolvidas:*

- SBJ Saldos Iniciais por Lote
- SB8 Saldos por Lote
- SD5 Requisições por Lote

# **TOTVS**

#### **Procedimento para Implementação**

#### Importante

Ao utilizar *Stored Procedures* é necessário instalar o pacote **p11\_17.sps** para o correto funcionamento do relatório. Vale ressaltar que antes de reinstalar as *stored procedures,* aplique o pacote de atualizações (*Patch*) desta FNC.

#### **Procedimentos para Configuração**

1. No **Configurador (SIGACFG)** acesse **Ambientes/Cadastros/Parâmetros (CFGX017)** e configure os parâmetros a seguir:

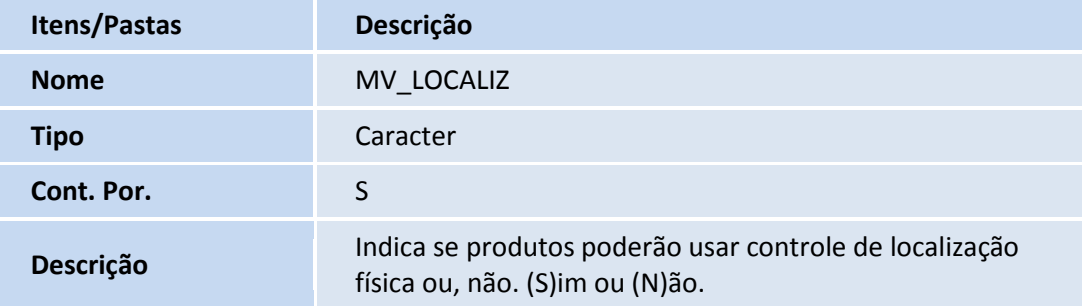

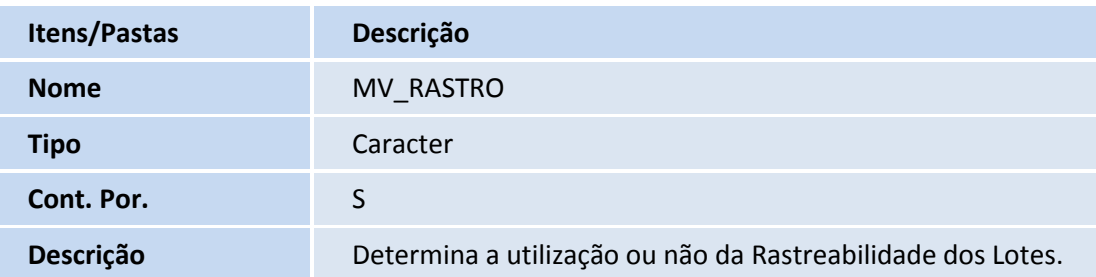

2. Agora acesse **Ambientes/Cadastro/Menu (CFGX013)** e informe a nova opção de menu do SIGAEST, conforme instruções a seguir:

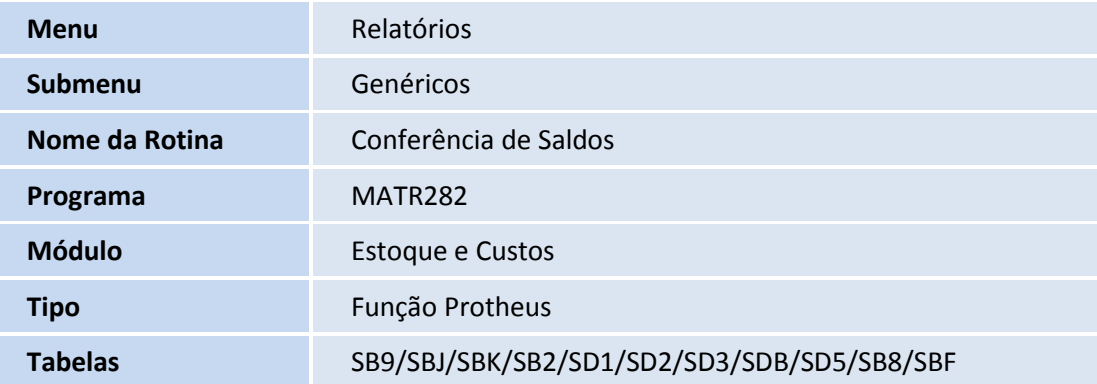

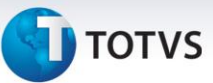

#### **Procedimentos para Utilização**

- 1. Acesse **Estoque e Custos (SIGAEST)** opção **Atualizações/Cadastros/Produtos** (MATA010), inclua o produto utilizando o **Controle de Rastreabilidade e Endereçamento**.
- 2. Acesse a opção **Atualizações/Estoque/Saldos Iniciais** (MATA220), inclua o **Saldo Inicial** para o produto.
- **3.** Acesse a opção **Atualizações/Rastreabilidade/Manutenção de Lote** (MATA390), inclua a **Manutenção de Lote.**
- 4. Acesse a opção **Relatórios/Genéricos/Conferência de Saldos** (MATR282) e imprima o relatório configurando estes parâmetros conforme descrevemos:
	- **Do Produto?** Informe o código do produto inicial. Esta pergunta é utilizada para filtrar por produto inicial.
	- **Até Produto?** Informe o código do produto final. Esta pergunta é utilizada para filtrar por produto final.
	- **Do Armazém?** Informe o armazém inicial. Esta pergunta é utilizada para filtrar por armazém inicial.
	- **Até Armazém?** Informe o armazém final. Esta pergunta é utilizada para filtrar por armazém final.
	- **Saldo a Considerar?** Informe a opção **Atual.** Esta pergunta é utilizada para configurar o tipo de saldo a ser calculado pelo relatório, conforme abaixo:

**Atual** – Considera o último saldo gravado nas tabelas SB2, SB8 e SBF;

**Movimento** – Considera o saldo pela data informada na pergunta **Data de referência**, utiliza as tabelas de movimentos para compor o saldo até a data desejada. Considera B2\_QATU (Saldo Atual) como saldo físico do produto.

**Fechamento** – Considera o saldo pela data informada na pergunta **Data de referência**, utiliza as tabelas de movimentos para compor o saldo até a data desejada. Considera B2\_QFIM (Saldo de fechamento) como saldo físico do produto. Utiliza-se esta opção no processo de fechamento de estoque para realizar a conferência de saldos a serem virados para o próximo período.

**Data de Referência?** Não é necessário informar a data de referência. Utilizada em conjunto com a pergunta **Saldo a Considerar?**

**Lista Produtos?** Informe a opção **Ambas.** Esta pergunta é utilizada para definir quais produtos listar, veja abaixo:

**Sem Diferenças** – Lista os produtos que não possuem diferenças de estoque.

**Com Diferenças** – Lista os produtos que possuem diferenças de estoque.

**Ambas** – Lista todos os produtos com e sem diferenças.

 $\odot$ 

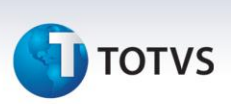

Na impressão do relatório de **Conferência de Saldos** (MATR282) são visualizadas as colunas abaixo:

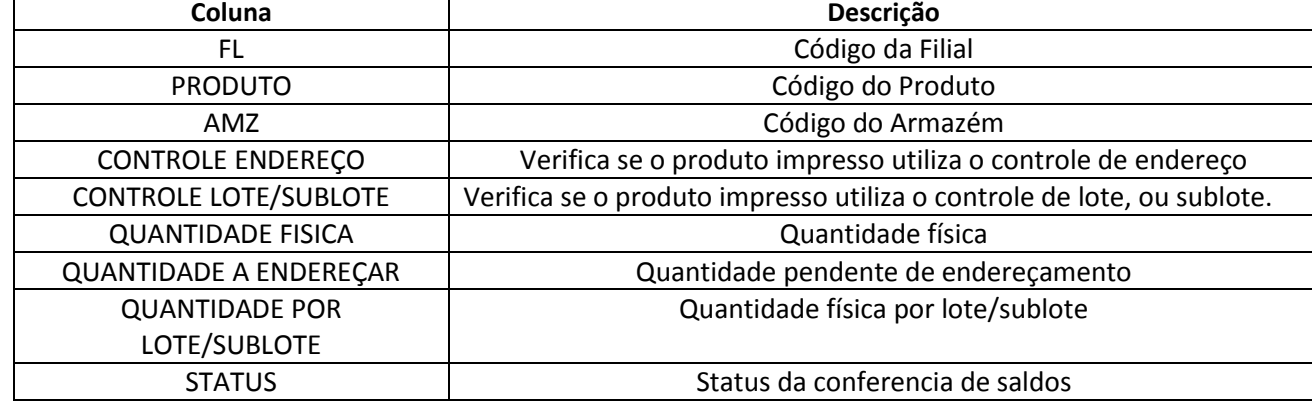

*STATUS –* Conferência de saldos contendo os 5 tipos de *status* conforme abaixo:

- **SDA=PENDENTE -** Este *status* e exibido quando existe saldo a endereçar para o produto listado.
- **SB2XSBF –** Exibe-se este *status* quando existe diferença de saldos, entre o saldo físico e o saldo por endereço. Para equalizar os saldos utilize a rotina **Cria Endereços** (MATA805).
- **SB2XSB8 –** Exibe-se este *status* quando existe diferença de saldos entre o saldo físico e o saldo por rastreabilidade. Para equalizar os saldos utilize a rotina **Manutenção de Lotes** (MATA390).
- **SB2xSBFxSB8 –** Exibe-se este *status* quando existe diferença de saldos entre o saldo físico, saldo por rastreabilidade e o saldo por endereço. Para equalizar os saldos utilize a rotina **Manutenção de Lotes** (MATA390) em conjunto com a rotina **Cria Endereços** (MATA805).
- **OK -** Exibe-se este *status* quando não existem diferenças de saldos.

Este documento é de propriedade da TOTVS. Todos os direitos reservados.

## **D** TOTVS

## **Informações Técnicas**

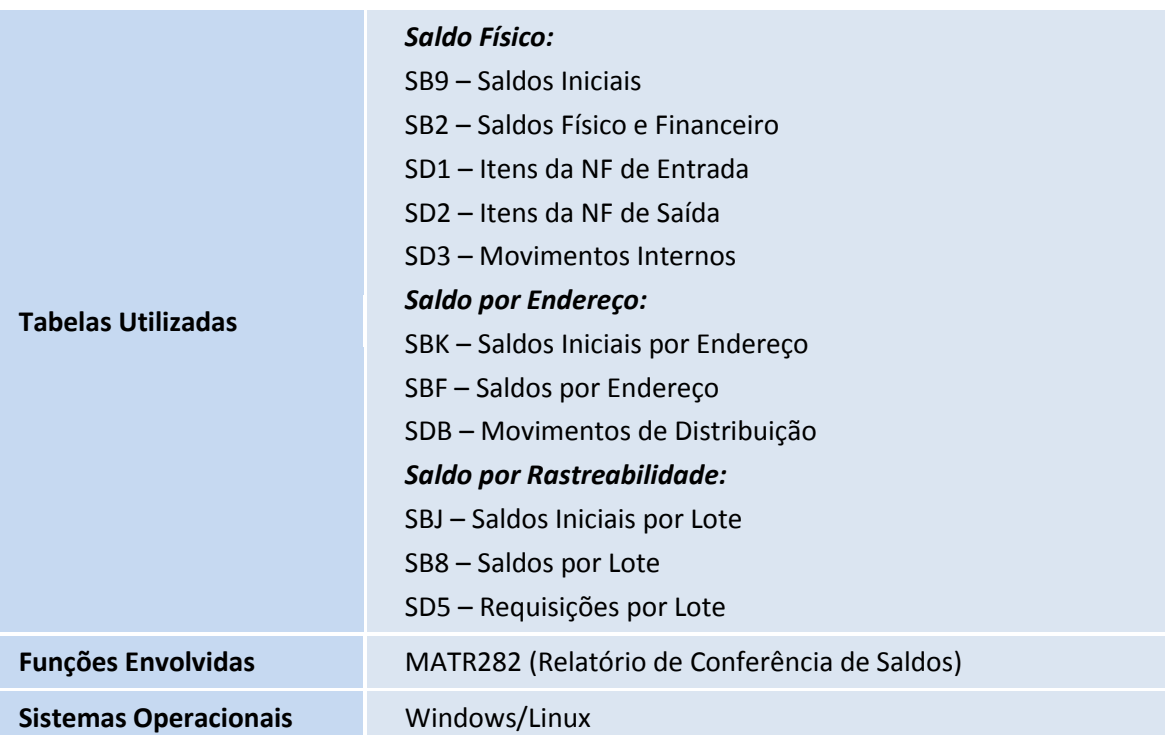